# **Lumache**

*Release 0.1*

**Graziella**

**Feb 03, 2023**

## **CONTENTS**

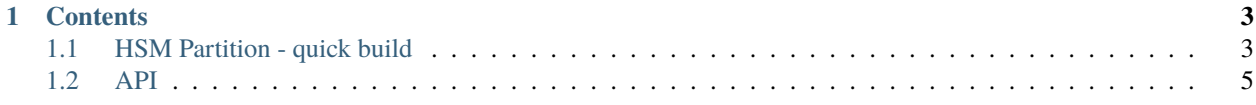

**Lumache** (/lu'make/) is a Python library for cooks and food lovers that creates recipes mixing random ingredients. It pulls data from the [Open Food Facts database](https://world.openfoodfacts.org/) and offers a *simple* and *intuitive* API.

Check out the *[HSM Partition - quick build](#page-6-1)* section for further information, including how to *[Summary](#page-6-2)* the project.

**Note:** This project is on track.

#### **CHAPTER**

### **ONE**

## **CONTENTS**

## <span id="page-6-1"></span><span id="page-6-0"></span>**1.1 HSM Partition - quick build**

#### <span id="page-6-2"></span>**1.1.1 Summary**

- Install the Luna client on the CA;
- Create a partition on the HSM;
- Configure the client for NTLS;
- Initialise the partition; and
- Configure the KSP.

(.venv) \$ pip install lumache

#### **1.1.2 Prerequisites and Dependencies:**

- the HSM appliance is already networked and initialized;
- Software, PED Keys are all available

#### **1.1.3 Install the Luna client on the CA**

- **Right click Luna LunaHSMClient.exe (10.4.1), select Run as administrator, and select the following as install options:**
	- **–** Install location: C:Program FilesSafeNetLunaClient
	- **–** Luna Devices Network
	- **–** Luna Devices USB
	- **–** Luna Devices Backup
	- **–** Luna Devices Remote PED
	- **–** Features CSP (CAPI) / KSP (CNG)
	- **–** Select the "I agree to the terms of the Thales Licence Agreement"
- Click Install
- Edit the crystoki.ini file to include the RSAKeyGenMechRemap=1 under the [MISC] section.

#### **1.1.4 Create a partition on the HSM**

- ssh to the HSM
- Login into the HSM as the HSM SO hsm login (usually need the remote PED)
- Create the partition using the following command where "myhsmpartition" is the partition name: partition create -partition <myhsmpartition>

#### **1.1.5 Configure the client for NTLS**

• run the clientconfig to set up NTLS between the CA server and the HSM: clientconfig deploy -server <hsm ip> -client <ca server ip> -partition <myhsmpartition> -user <hsm user name> -v

#### **1.1.6 Initialise the partition**

- initialize the partition with the command: *partition init -label myhsmpartition*
- insert the Blue and Red PED keys when prompted (and orange assuming this is being done remotely)
- **Setup the CO:**
	- **–** login as partition SO: *role logi -n partition so*
	- **–** initialise the CO: *role init -n co*
	- **–** create a challenge passsword for the CO: *role createchallenge -n co*
- Set the partition policies:

```
partition changepolicy -policy 18 -value 0
partition changepolicy -policy 20 -value 5
partition changepolicy -policy 21 -value 1
partition changepolicy -policy 22 -value 1
partition changepolicy -policy 23 -value 1
```
#### • **Login as CO and change the password and PIN**

- **–** Login as the CO: role logi -n co
- **–** change the CO primary credential (challenge password): role changepw -n co -prompt
- **–** change the CO secondary credential (PIN): role changepw -n co

#### **1.1.7 Configure the KSP**

**to be completed**

<span id="page-8-0"></span>**1.2 API**